## iPad Quick Start Guide

#### **Using the iPad Carts**

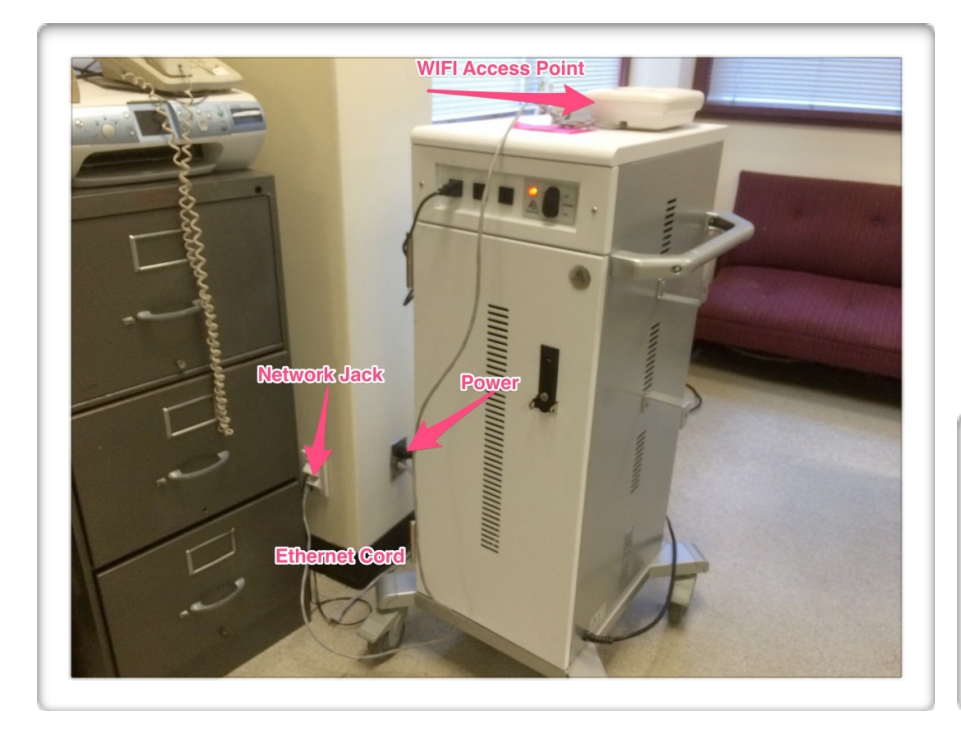

iPad Carts include a WIFI Access Point. When plugged into power AND the network, the WIFI Access Point should ensure a strong signal for the iPads.

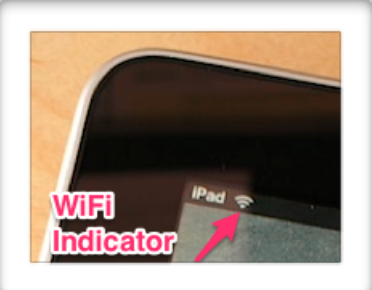

Check the WiFi indicator to ensure the iPads are online. If an iPad isn't online, open

Settings, tap Wi-Fi and choose the available Network. iPads do not need to be plugged in after each use, just at the end of each day. Involving students in this daily task can help ensure that iPads are fully charged and ready to go each morning.

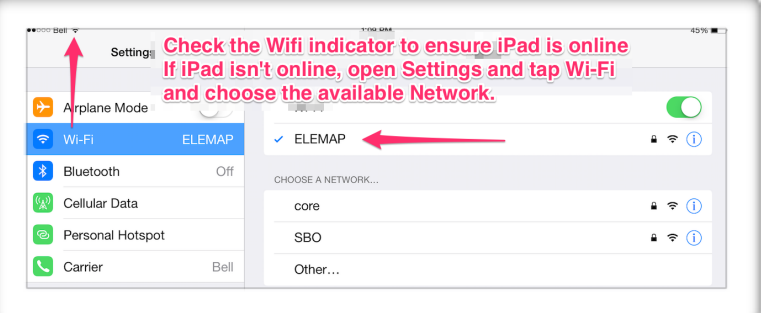

### **Troubleshooting**

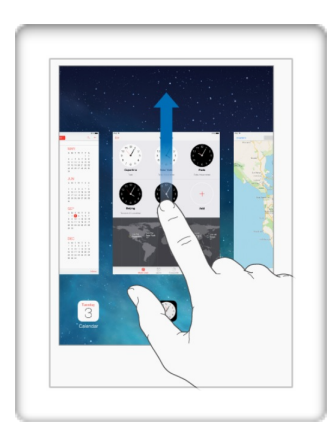

If iPads are responding sluggishly, try force-quitting the Apps by double-tapping the home button, and then sliding up on the Apps to dismiss them.

If an iPad stops responding, try forcing it to restart by holding down the Home and Sleep/Wake buttons at the same time until the device shuts off. Pressing the Sleep/Wake again will restart the iPad.

Contact the Tech Department if you need additional support.

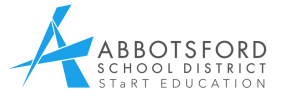

# iPad Quick Start Guide

### **Email**

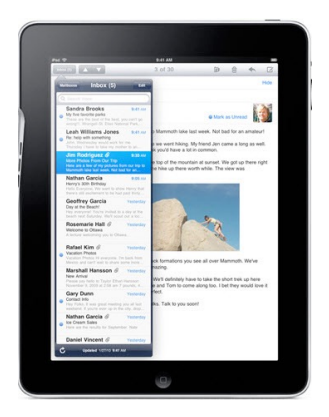

In most schools, the iPads share a common email account. For instance, the email address for iPads at Matsqui Elementary is **ematipads@learn34.com**. Teachers who want to send a document to the iPads can simply send it to the one shared email address. Students who want to send their work to their teacher can use the built-in email account that is access from most of Apps. **One thing to note:** Since all the iPads have the same email account, students need to indicate who the email is coming from by including their name in the subject line.

### **Printing**

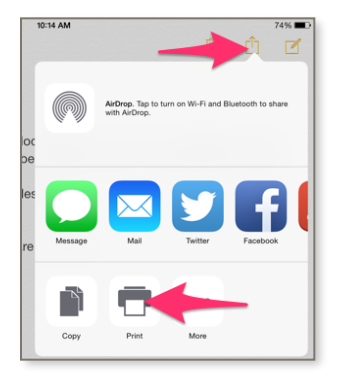

**AirPrint** is a technology that provides a simplified method for printing from mobile devices including iPads. Many printers purchased in the last 2-3 years are AirPrint compatible.

For more information about AirPrinting, please see the following webpage: <http://support.apple.com/en-us/HT201311>

## **iPad Apps for Student Learning**

Although there are nearly a million apps in the App Store to choose from, we have found several free, high quality, **Content Creation** Apps that we think are worth looking at.

Pic Collage, Haiku Deck, Videolicious, Skitch, and Adobe Voice and others can be found in the App Store. For a more complete list of iPad Apps that support student learning go to [mobile34.ca](http://mobile34.ca)

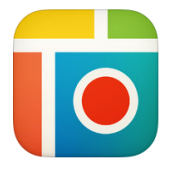

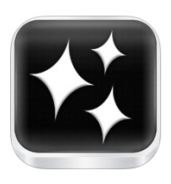

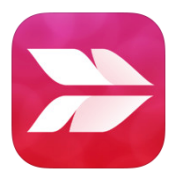

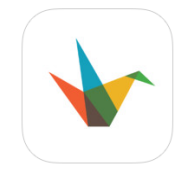

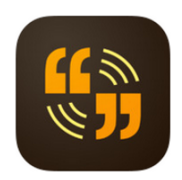

Additional SD34 iPad Support can can be found on our website: [mobile34.ca/category/ipad-management/](http://mobile34.ca/category/ipad-management/)

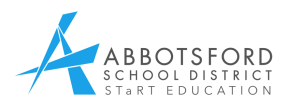